## **Focus Parent Portal Registration**

(Registration requires **Google Chrome, Mozilla Firefox**, or Safari) https://sdirc.focusschoolsoftware.com/focus/auth/

## Please **do not** use Internet Explorer to perform the following steps

1. Log on to this site:  $\frac{https://}{https://}$ sdirc.focusschoolsoftware.com/focus/ auth/

2. To set up an account for the first time, click on the first link. If you already have an account and wish to add another child, click on the second link.

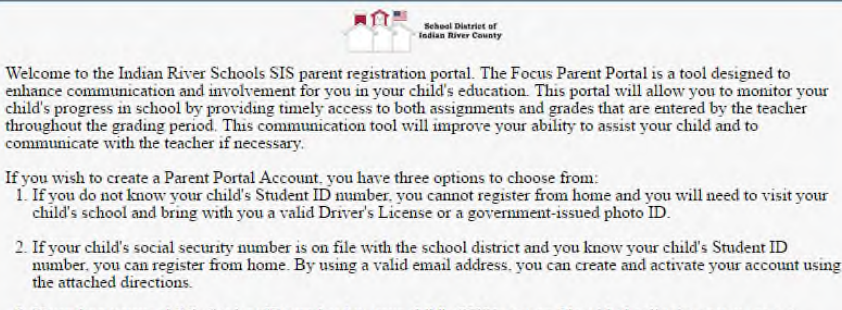

3. If you know your child's Student ID number but your child's SSN is not on file with the district or you are not willing to provide the last four digits of your child's Social Security Number, you can create an account f using the attached directions but will need to visit the school to activate your account.

I DO NOT have an Account Registered on the Parent Portal but my child is Actively Enrolled

I have an Account Registered on the Parent Portal but would like to ADD A CHI I have Forgotten My Password and would like to generate a new one

Haga clic aquí para crear/actualizar su cuenta de portal de padres de Focus en español

- 3. You will be prompted to enter your First & Last Name as it appears on your driver's license plus your email address.
- 4. You will then be prompted to enter:
- The last four digits of your child's social security number (*If your child does not have an SSN on file or if you don't provide it now, you will need to visit the school with a valid government-issued photo ID.*)
- Student ID number
- Birthdate
- Then click on 'Add Student'
- 5. On the next screen you will select either:
- I would like to ADD ANOTHER CHILD or
- I am FINISHED adding students. CREATE MY ACCOUNT

*NOTE: Your User Name is the email address that you entered during the signup process. FOCUS will display your temporary password on the screen. Write this down because an email containing your password is not generated.*

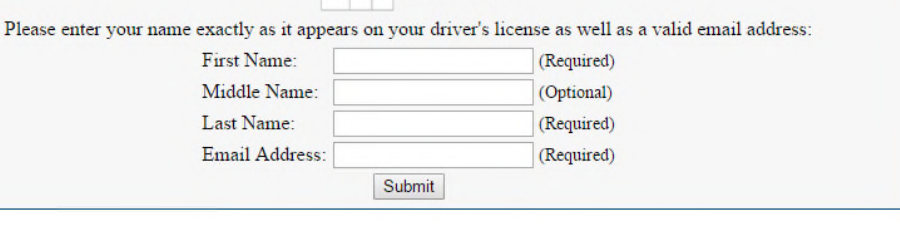

**School District of**<br>Indian River County

東介門

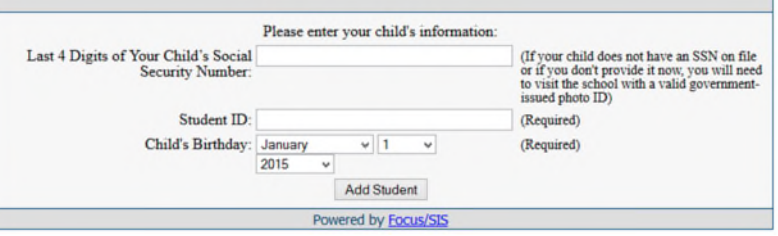

[ I would like to ADD ANOTHER CHILD ] [ I am FINISHED adding students CREATE MY ACCOUNT

Students

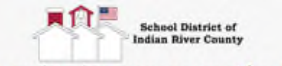

Thank you for registering, your account has been created. You can now login using the credentials below:

> Username:  $\Box$  @gmail.com Password:

This information will NOT be emailed to you, please write it down.

[click here to LOGIN to the parent portal]

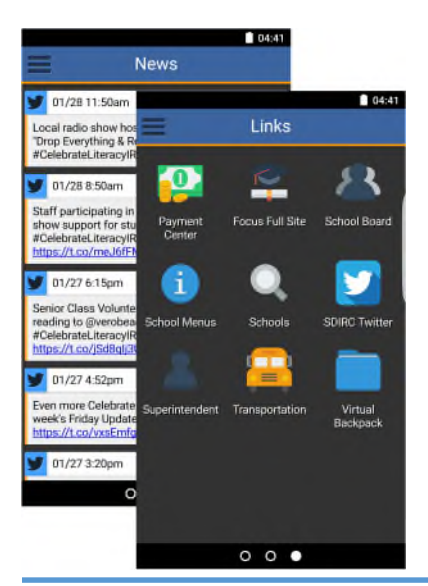

# **Indian River's Focus Parent/Community App**

This smartphone app is for easy access to:

- Current student grades
- Current student attendance
- Recent student assignments
- Upcoming student assignments
- Relevant quick web links
- Recent Twitter feeds
- Recent Facebook feeds
- ♦ Recent Focus School Portal messages

*The app is available for Android and Apple devices. Download today from the Google Play Store or the Apple App Store (Search for: Indian River Community)*

## Log into the App

Log into the App with your Focus Parent Account credentials. If you do not have a Focus Parent Account, please visit:

sdirc.focusschoolsoftware.com/focus/auth

Once you have logged in you can:

- 1. Select the quarter to view
- 2. Display attendance
- 3. Display current gradebook grades for each child registered to your account
- 4. Student name & school
- 5. Click "More Info" button for upcoming and recently graded assignments
- 6. Swipe left or right for Twitter/Facebook feeds and website links

### **School District of Indian River County**

**Information Services** 6500  $57<sup>th</sup>$  Street Vero Beach, FL 32967 **Focus Hotline**: 772-564-3066

#### **For more information please visit:**

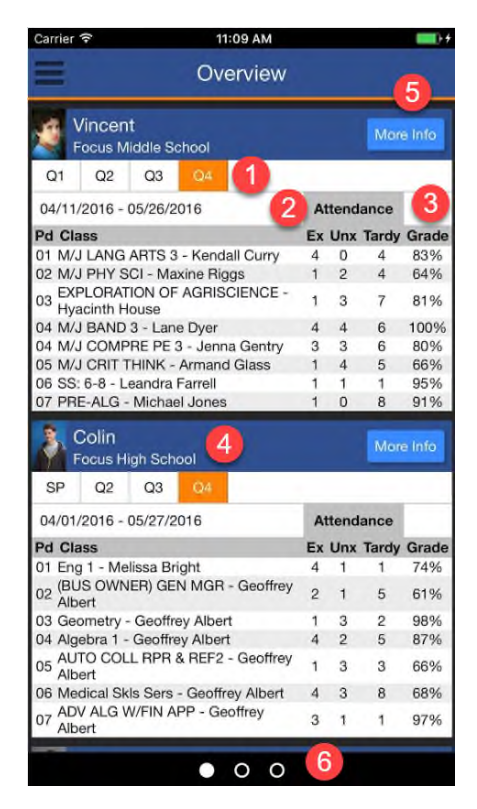

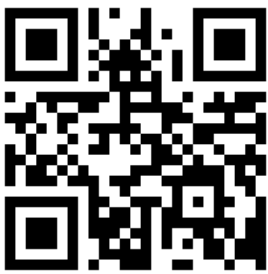

www.indianriverschools.org example a scan the QR code to take you directly to the Google Play Store or Apple App Store